# **Контрольно-оценочные средства для проведения текущего контроля по МДК.07.01 Управление и автоматизация баз данных (4 курс, 7 семестр 2023-2024 уч. г.)**

### **Текущий контроль №1**

**Форма контроля:** Устный опрос (Опрос) **Описательная часть:** Индивидуальный устный опрос **Задание №1**

Ответить на вопросы.

- 1. Иерархическая модель БД ее характеристики.
- 2. Сетевая модель БД ее характеристики.
- 3. Реляционная модель БД ее характеристики.
- 4. Понятие атрибута.
- 5. Понятие записи.
- 6. Понятие групповых отношений.
- 7. Перечислите достоинства и недостатки ранних СУБД.
- 8. Дайте характеристику объектно-ориентированным СУБД.
- 9. Структура объектно-ориентированным СУБД.

#### 10. Дайте характеристику объектно-реляционным СУБД.

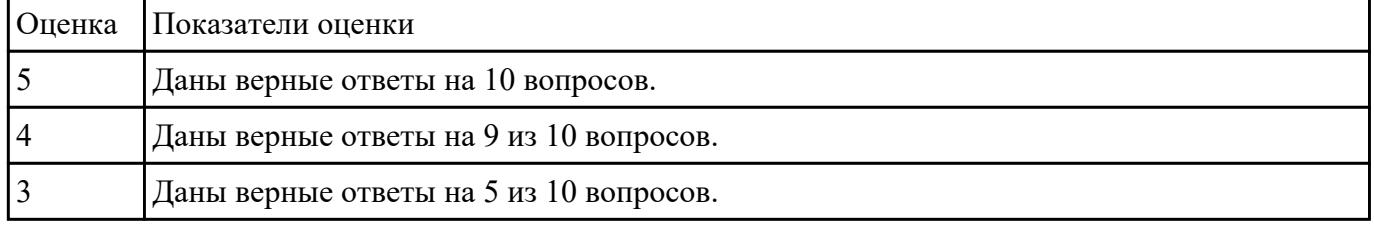

**Текущий контроль №2 Форма контроля:** Тестирование (Опрос) **Описательная часть:** Письменное тестирование **Задание №1**

Ответить на вопросы теста:

1. База данных - это:

a. специальным образом организованная и хранящаяся на внешнем носителе совокупность взаимосвязанных данных о некотором объекте;

b. произвольный набор информации;

c. совокупность программ для хранения и обработки больших массивов информации;

d. интерфейс, поддерживающий наполнение и манипулирование данными;

e. компьютерная программа, позволяющая в некоторой предметной области делать выводы, сопоставимые с выводами человека-эксперта.

2. В записи файла реляционной базы данных (БД) может содержаться:

a. исключительно однородная информация (данные толькр одного типа);

- b. только текстовая информация;
- c. неоднородная информация (данные разных типов);
- d. только логические величин;
- e. исключительно числовая информация.

3. Предположим, что некоторая база данных содержит поля ФАМИЛИЯ, ГОД РОЖДЕНИЯ, ДОХОД. При поиске по условию ГОД РОЖДЕНИЯ> 1958 AND ДОХОД<3500 будут найдены фамилии лиц:

a. имеющих доход не менее 3500, и старше тех, кто родился в 1958 году.

b. имеющих доход менее 3500, ипи тех, кто родился е 1958 году и позже;

c. имеющих доход менее 3500, и родившихся в 1958 году и позже;

d. имеющих доход менее 3500, и родившихся в 1959 году и позже;

e. имеющих доход менее 3500, и тех, кто родился в 1958 году.

4. Какой из вариантов не является функцией СУБД?

a. реализация языков определения и манипулирования данными;

b. обеспечение пользователя языковыми средствами манипулирования данными;

c. поддержка моделей пользователя;

d. защита и целостность данных;

e. координация проектирования, реализации и ведения БД.

5. Система управления базами данных представляет собой программный продукт, входящий в состав:

a. прикладного программного обеспечения.

b. операционной системы;

- c. уникального программного обеспечения;
- d. системного программного обеспечения;
- e. систем программирования.
- 6. Какая наименьшая единица хранения данных е БД?
- a. хранимое поле;
- b. хранимый файл;
- c. ничего из вышеперечисленного;
- d. хранимая запись;
- e. хранимый байт.
- 7. Что обязательно должно входить в СУБД?
- a. процессор языка запросов;
- b. командный интерфейс;
- c. визуальная оболочка;
- d. система помощи.
- 8. Перечислите преимущества централизованного подхода к хранению и управлению данными.
- a. возможность общего доступа к данным;
- b. поддержка целостности данных;
- c. соглашение избыточности;

d. сокращение противоречивости.

9. Предположим, что некоторая база данных описывается следующим перечнем записей:

1 Иванов, 1956, 2400,

2 Сидоров, 1957, 5300,

3 Петров, 1956, 3600,

4 Козлов, 1952, 1200.

Какие из записей этой БД поменяются местами при сортировке по возрастанию, произведенной по первому полю:

a. 3 и 4;

b. 2 и З;

c. 2 и 4;

d. 1 и 4;

e. 1 и З.

10. Структура файла реляционной базы данным (БД) меняется:

a. при изменении любой записи;

b. при уничтожении всех записей;

c. при удалении любого поля.

d. при добавлении одной или нескольких записей;

e. при удалении диапазона записей.

11. Как называется набор хранимых записей одного типа?

a. хранимый файл;

b. представление базы данных;

c. ничего из вышеперечисленного;

d. логическая таблица базы данных;

e. физическая таблица базы данных.

12. Причинами низкой эффективности проектируемых БД могут быть:

a. количество подготовленных документов;

b. большая длительность процесса структурирования;

c. скорость работы программных средств;

d. скорость заполнения таблиц;

e. недостаточно глубокий анализ требований.

13. Система управления базами данных (СУБД) - это?

a. это совокупность баз данных;

b. это совокупность нескольких программ предназначенных для совместного использования БД многими пользователями;

c. состоит из совокупности файлов расположенных на одной машине;

d. это совокупность языковых и программных средств, предназначенных для создания, ведения и совместного использования БД многими пользователями;

e. это совокупность программных средств, для создания файлов в БД.

14. База данных — это средство для …

a. хранения, поиска и упорядочения данных;

b. поиска данных;

- c. хранения данных;
- d. сортировки данных;
- e. обработки информации.

15. Основные требования, предъявляемые к базе данных?

a. адаптивность и расширяемость;

- b. восстановление данных после сбоев;
- c. распределенная обработка данных;
- d. контроль за целостностью данных;

e. все ответы.

| Оценка | Показатели оценки            |
|--------|------------------------------|
|        | 14 из 15 ответов правильные. |
|        | 13 из 15 ответов правильные. |
|        | 8 из 15 ответов правильные.  |

### **Текущий контроль №3**

**Форма контроля:** Письменный опрос (Опрос) **Описательная часть:** Проверочная работа **Задание №1**

Ответить на вопросы:

Равноправное направление тиражирования данных между серверами баз данных означает, что

Многоуровневая архитектура «Клиент-сервер» представляет...

Направление тиражирования между серверами баз данных может быть:

Почему следует реализовать политику безопасности баз данных прежде, чем анализировать бизнестребования, которые наверняка вызовут изменение этой политики?

Какой тип сетевых атак можно устранить, устанавливая последние обновления Windows и SQL Server?

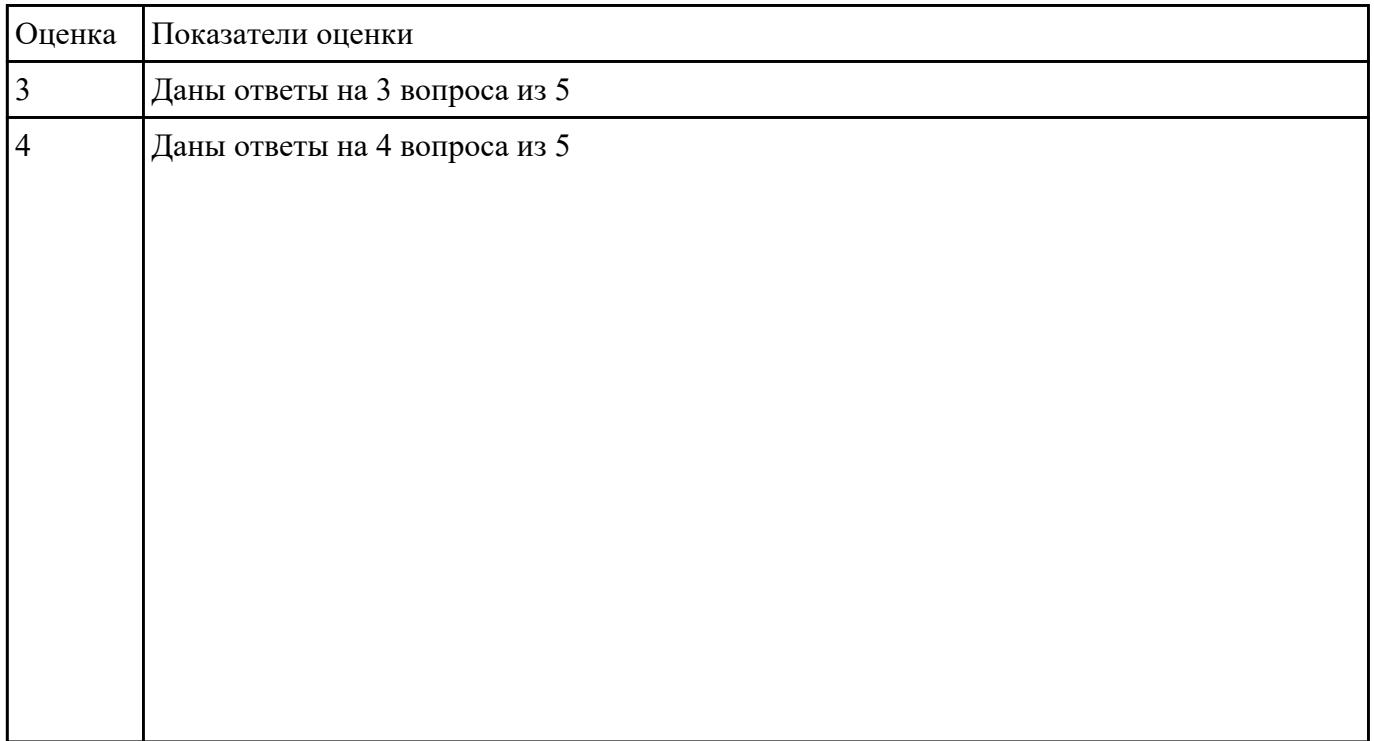

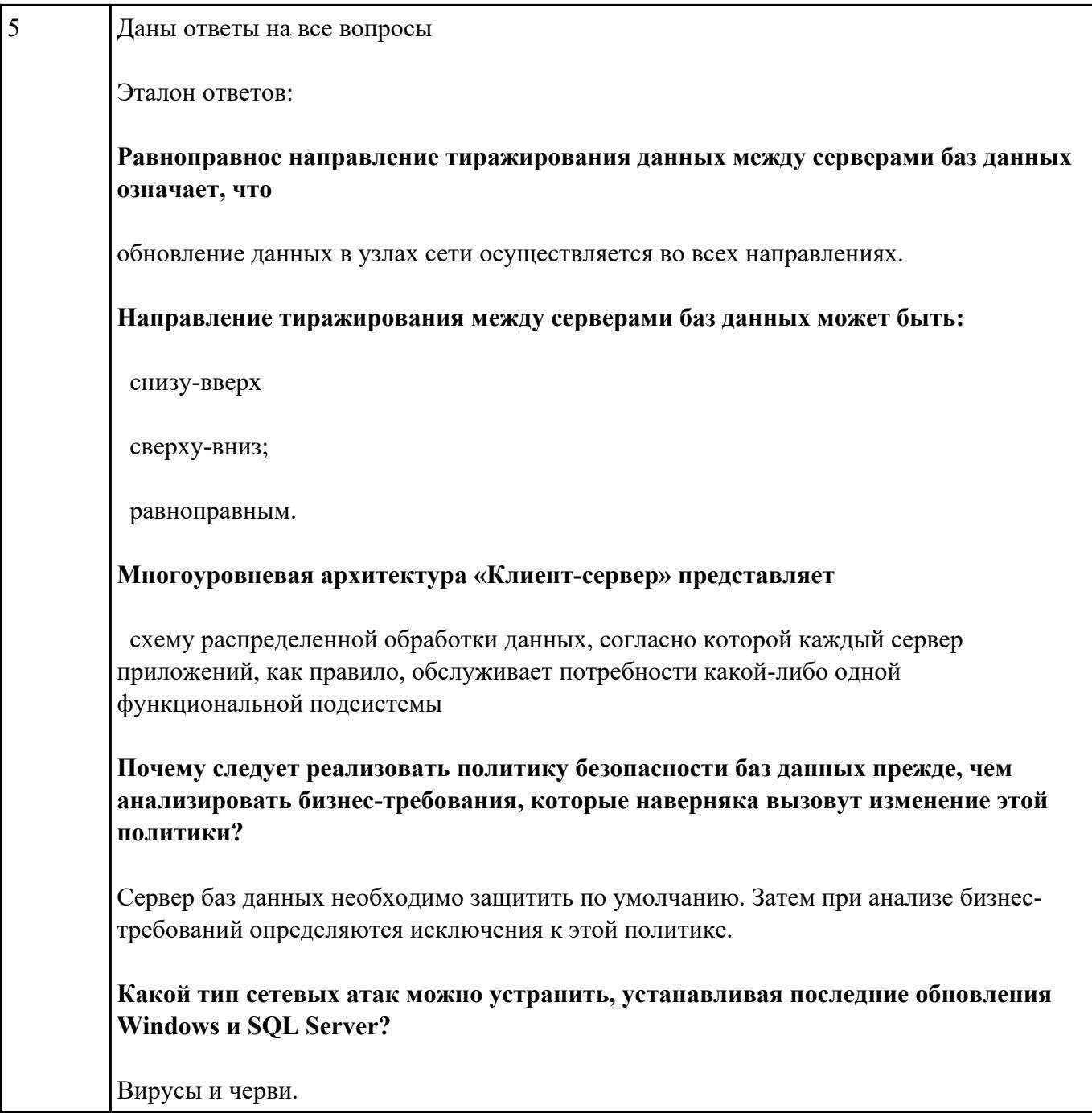

# Текущий контроль №4

Форма контроля: Письменный опрос (Опрос) Описательная часть: Проверочная работа Задание №1

Дать определение понятий в соответствии с "ГОСТ 34.321-96. Информационные технологии. Система стандартов по базам данных.

Эталонная модель управления данными"

База данных (database)

Временные данные (transient data)

Данные (data)

Интерфейс (interface)

Информационная система (information system)

Клиент (client)

Коммутационное соединение (communications linkage)

Механизм управления доступом (access control mechanism)

Объект данных (data object)

Привилегия (privilege)

Распределенная база данных (distributed database)

Связь клиент-сервер (client-server relationship)

Сервер (server): процессор, предоставляющий услуги другому процессору.

Среда базы данных (database environment)

Схема базы данных (database schema)

Управление базами данных (database management)

Фрагментация (fragmentation)

Целостность данных (data integrity)

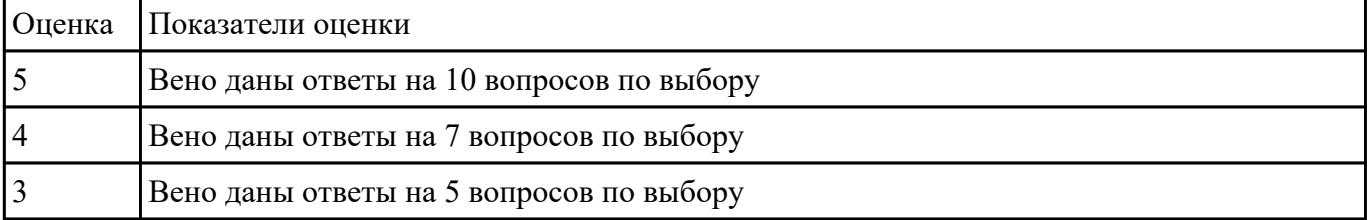

**Задание №2**

В соответсвии с примером описания баз данных, выполняемых в рамках эксплуатационной

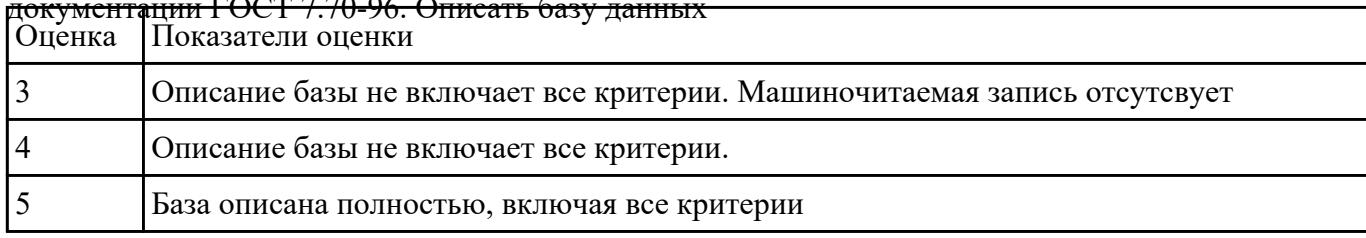

## $\Gamma$ OCT 7.70. OC O

# **Текущий контроль №5**

**Форма контроля:** Практическая работа (Информационно-аналитический) **Описательная часть:** Практическая работа с применением ИКТ **Задание №1**

#### Развернуть базы данных при помощи СУБД, представить все этапы работы.

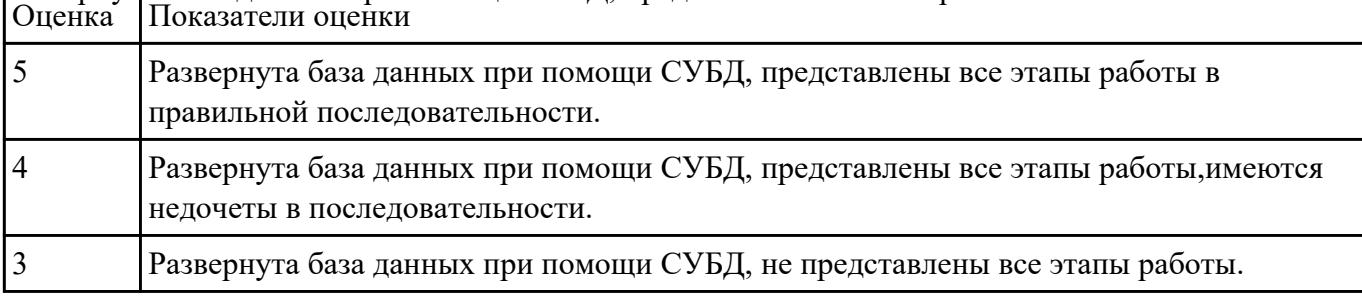

## **Текущий контроль №6**

**Форма контроля:** Практическая работа (Опрос) **Описательная часть:** Практическая работа с использованием ИКТ **Задание №1**

Спроектируйте информационную систему, основанную на базе данных.

Процесс проектирования включает в себя следующие шаги:

1. Определение задач, стоящих перед базой данных.

2. Сбор и анализ документов, относящихся к исследуемой предметной области.

3. Описание особенностей ПрО, которые позволяют установить зависимости и связи между объектами (субъектами) предметной области.

4. Создание модели предметной области.

5. Определение групп пользователей и перечня задач, стоящих перед каждой группой.

6. Выбор аппаратной и программной платформы для реализации БД.

7. Выбор СУБД (системы управления базой данных).

8. Создание логической схемы БД.

9. Создание схем отношений, определение типов данных атрибутов и ограничений целостности.

10.Нормализация отношений (до третьей или четвертой нормальной формы).

11.Определение прав доступа пользователей к объектам БД.

12.Написание текста создания основных объектов базы данных на языке SQL в синтаксисе выбранной СУБД (пользователи, таблицы и др.).

13.Написание текста создания вспомогательных объектов базы данных (представления, индексы, триггеры, роли и т.д.).

#### Варианты заданий:

- 1. БД книг из домашней библиотеки.
- 2. БД для домашней видеотеки (БД кинофильмов).
- 3. БД домашней фонотеки (диски с музыкальными произведениями).
- 4. БД "Расписание занятий в школе".
- 5. БД по прокату автомобилей.
- 6. Городская БД собственников жилья.
- 7. Городская БД собственников автомобилей.
- 8. БД страховой компании.
- 9. БД аптеки.
- 10. БД жилищно-эксплуатационной компании.
- 11. БД кинологического клуба.
- 12. Разработать классификацию (одну из предложенных далее):
- СУБД;
- интернет-провайдеров;
- систем контроля знаний;
- систем искусственного интеллекта;
- систем поддержки принятия решений;
- мобильных телефонов;
- автомобилей;
- самолетов (вертолетов);
- садовых растений;
- лекарственных препаратов;
- видов спорта;
- профессий;
- природных ресурсов;
- управленческих решений.

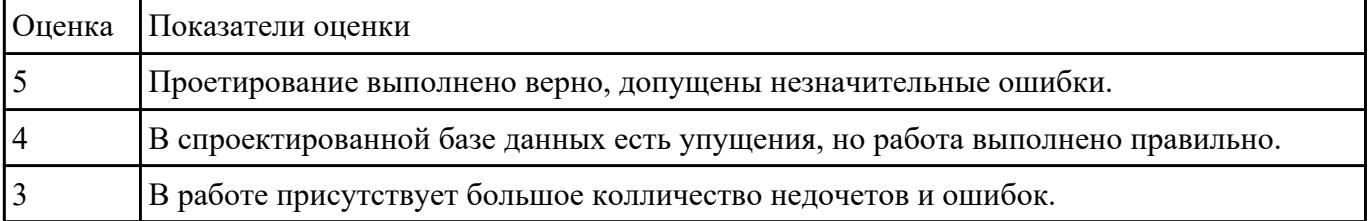

#### **Задание №2**

### **Осуществить восстановление базы данных из полной резервной копии.**

#### Создание базы данных NWCOPY

- 1. Скопируйте файл NWC1.bakиз
- 2. Откройте SQL Server Query Analyzer .
- 3. Выполните программу SetupNWC.sql

### Модификация базы данных NWCOPY

Запустите процедуру, которая добавит новую строку в таблицу Products. Затем для проверки

запустите запрос, который возвратит эту строку. Для этого:

- 1. Откройте SQL Server Query Analyzer, откройте файл сценария Labfiles\L07\Addprod.sql
- 2. Просмотрите сценарий, выделите сначала команды, не включив последнюю команду запроса, и выполните их.
- 3. Выделите последнюю команду, запустите ее, просмотрите результат и убедитесь, что строка добавлена.

Создание резервной копии базы данных NWCOPY

1. Откройте файл C:\MOC\2072\Labfiles\L07\MakeBack.sql. Просмотрите его содержание, после чего выполните его.

### **USEMASTER**

 $GO$ 

\*создание устройства для резервной копии

sp addumpdevice 'disk', 'NWC2','c:\backup\NWC2.bak'

\*выполнение резервного копирования

BACKUPDATABASENWCOPYtoNWC2

WITH FORMAT, NAME = 'NWCOPY Full',

DESCRIPTION = 'Полная копия NWCOPY'

Моделирование случайного изменения данных

\*повреждение базы данных в результате выполнения

\* команды обновления без условия

**USENWCOPY** 

 $GO$ 

UPDATE products SET productname = 'Nut Crunch Cookies'

\*проверка с помощью запроса

SELECT \* FROM products WHERE productname = 'Maple Flavor Pancake Mix'

1. Закройте SQL Server Query Analyzer.

Восстановление базы данных из полной резервной копии

- 1. Откройте SQL Server Enterprise Manager.
- 2. Разверните свой сервер. Разверните рубрику Databases, откройте окно свойств базы ланныхNWCOPY.
- 3. На вкладке Optionsперечеркните флажок Restrict Access, выберите опцию Membersofdb owner, dbcreator, orsysadmin, чтобы ограничить доступ к базе данных в процессе ее восстановления.
- 4. В контекстном меню, вызванном на имени БД NWCOPY вызвать команду Все задачи RestoreDatabaseB окнеRestoredatabasена вкладкеGeneralвыберите имя базы данных, типDatabase, в спискеFirstbackuptorestore- имяNWCOPY FULL.
- 5. На вкладке Options выберите опцию Leave database operational. No additional transaction logs can be restored

### Осушествить проверку восстановления базы данных.

1. Выполните запрос к таблице Products.

### use NWCOPY

select \* from products

1. Убелитесь, что в поле ProductNamенахолятся различные наименования пролуктов, а в последней записи имя продукта Maple Flavor Pancake Mix.

Моделирование изменений в базе данных и сбор сведений о них

Пелью данной работы является внесение изменений в базу данных NWCOPY, и выполнение следующих видов резервного копирования: полного, дифференциального и журнала транзакций. Затем Вы смоделируете повреждение устройства, которое содержит базу данных NWCOPYи исследуете сообщение об ошибке в журнале Application Logonepaционной системы Windows 2000. Выполнение полного резервного копирования базы данных NWCOPY

- 1. Откройте Query Analyzer.
- 2. Создайте устройство для копирования cлогическим именемnwc3, с именем файла С:\backup\nwc3.bak.

Создайте полную резервную копию базы данных Nwcopyс именем 'NwcopyFull', описанием = ' Полная резервная копияNwcopy'

**USEMaster** 

GO

sp\_addumpdevice 'disk','NWC3','C:\BACKUP\NWC3.bak'

GO

\*\*выполняется полное резервное копирование

#### BACKUP DATABASE to NWC3

WITH FORMAT, NAME = 'Nwcopy Full', Description = ' Полная резервная копия Nwcopy '

Изменение базы данных NWCOPYи создание резервной копии журнала транзакций

- 1. Выполните сценарий C:\MOC\2072\Labfiles\L07\AddCust1.sql, который добавит клиента в таблицуCustomers. Убедитесь, что операция прошла успешно.
- 2. Выполните сценарий C:\MOC\2072\Labfiles\L07\LogBack1.sql, с помощью которого создается резервная копия журнала транзакций на дисковое устройствоNWCHANGE.

Изменение базы данных и создание дифференциальной резервной копии

- 1. Выполните сценарий C:\MOC\2072\Labfiles\L07\AddCust2.sql, который добавит еще одного клиента в таблицуCustomersи с помощью запроса подтвердит, что добавление прошло успешно. Запишите в отчет название компании в добавленной записи.
- 2. Создайте дифференциальную резервную копию с помощью процедуры C:\MOC\2072\Labfiles\L07\DiffBack.sql, которая должна зафиксировать все изменения в базе данных с момента создания полной резервной копии. Дифференциальная копия добавляется на дисковое устройствоNWCHANGE.

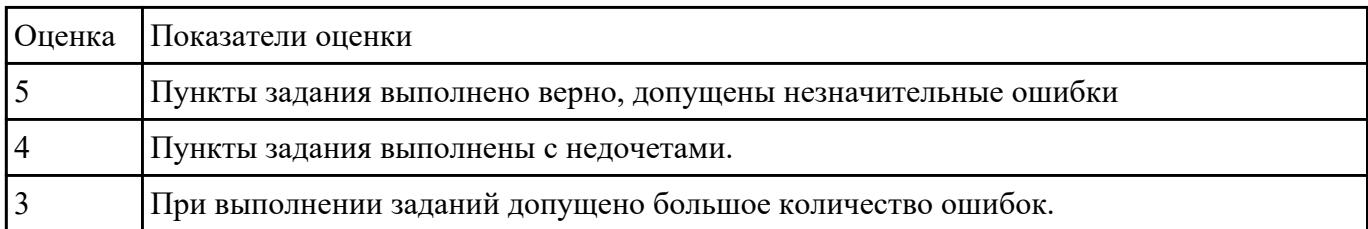

### **Задание №3**

Дать ответы на вопросы.

Перечислить основные этапы процессав сертификации.

Назовите цели проведения сертификации.

С какой целью проводится добровольная сертификация?

Что включает в себя процесс сертификации программных средств, документации и систем

качества?

Из каких групп состоит комплект основных документов при сертификации ПС?

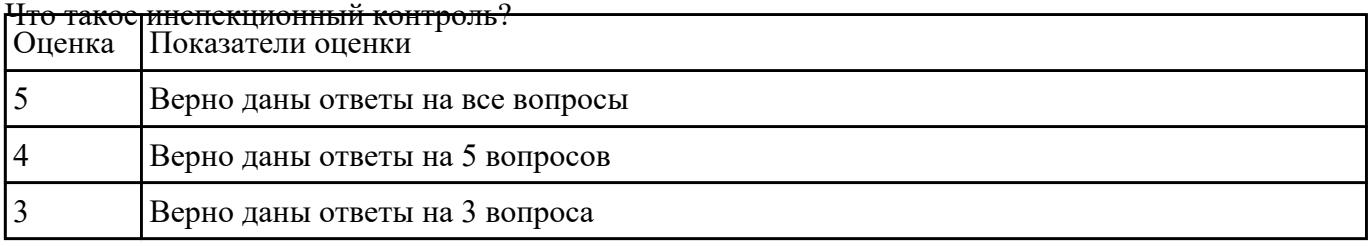

### **Текущий контроль №7**

**Форма контроля:** Самостоятельная работа (Сравнение с аналогом) **Описательная часть:** Самостоятельная работа с использованием ИКТ **Задание №1**

В таблице **competition** хранится информация о проводимых соревнованиях:

- competition id (ID соревнования);
- competition\_name (наименование соревнования);
- world record (мировой рекорд);
- set date (дата установки мирового рекорда);

В таблице **result** хранится информация о результатах соревнований:

- competition id (ID соревнования);
- sportsman id (ID спортсмена);
- result (результат спортсмена);
- $\bullet$  city (место проведения);
- hold date (дата проведения);

В таблице **sportsman** хранится информация о спортсменах:

- sportsman id (ID спортсмена);
- sportsman name (имя спортсмена);
- rank (разряд спортсмена);
- year of birth (год рождения);
- $\bullet$  personal record (персональный рекорд);

country (страна спортсмена);

Выполнить задания:

- 1. Создать таблицы competition, result, sportsman.
- 2. Заполните таблицы тестовыми данными с помощью команды INSERT
- 3. Создать таблицу как результат выполнения команды SELECT.
- 4. Выдайте всю информацию о спортсменах из таблицы sportsman.
- 5. Выдайте наименование и мировые результаты по всем соревнованиям.
- 6. Выберите имена всех спортсменов, которые родились в 1990 году.
- 7. Выберите наименование и мировые результаты по всем соревнованиям, установленные 12-05-2010 или 15-05-2010.
- 8. Выберите дату проведения всех соревнований, проводившихся в Москве и полученные на них результаты равны 10 секунд.
- 9. Выберите имена всех спортсменов, у которых персональный рекорд не равен 25 с.
- 10. Выберите названия всех соревнований, у которых мировой рекорд равен 15 с и дата установки рекорда не равна 12-02-2015.
- 11. Выберите города проведения соревнований, где результаты принадлежат множеству {13, 25, 17, 9}.
- 12. Выберите имена всех спортсменов, у которых год рождения 2000 и разряд не принадлежит множеству {3, 7, 9}.
- 13. Вычислите значение 76□65-150 с помошью SOL.
- 14. Выберите дату проведения всех соревнований, у которых город проведения начинается с буквы "М".
- 15. Выберите имена всех спортсменов, у которых имена начинаются с буквы "М" и год рождения не заканчивается на "6".
- 16. Выберите наименования всех соревнований, у которых в названии есть слово "международные".
- 17. Выберите годы рождения всех спортсменов без повторений.
- 18. Найдите количество результатов, полученных 12-05-2014.
- 19. Вычислите максимальный результат, полученный в Москве.
- 20. Вычислите минимальный год рождения спортсменов, которые имеют 1 разряд.
- 21. Определите имена спортсменов, у которых личные рекорды совпадают с результатами, установленными 12-04-2014.
- 22. Выведите наименования соревнований, у которых дата установления мирового рекорда совпадает с датой проведения соревнований в Москве 20-04-2015.
- 23. Вычислите средний результат каждого из спортсменов.
- 24. Выведите годы рождения спортсменов, у которых результат, показанный в Москве выше среднего по всем спортсменам.
- 25. Выведите имена всех спортсменов, у которых год рождения больше, чем год установления мирового рекорда, равного 12 с.
- 26. Выведите список спортсменов в виде 'Спортсмен ' ['имя спортсмена'] 'показал результат' ['результат'] 'в городе' ['город']
- 27. Выведите имена всех спортсменов, у которых разряд ниже среднего разряда всех спортсменов, родившихся в 2000 году.
- 28. Выведите данные о спортсменах, у которых персональный рекорд совпадает с мировым.
- 29. Определите количество участников с фамилией Иванов, которые участвовали в соревнованиях с названием, содержащим слово 'Региональные'
- 30. Выведите города, в которых были установлены мировые рекорды.
- 31. Найдите минимальный разряд спортсменов, которые установили мировой рекорд.
- 32. Выведите названия соревнований, на которых было установлено максимальное количество мировых рекордов.
- 33. Определите, спортсмены какой страны участвовали в соревнованиях больше всего.
- 34. Измените разряд на 1 тех спортсменов, у которых личный рекорд совпадает с мировым.
- 35. Вычислите возраст спортсменов, которые участвовали в соревнованиях в Москве.
- 36. Измените дату проведения всех соревнований, проходящих в Москве на 4 дня вперед.
- 37. Измените страну у спортсменов, у которых разряд равен 1 или 2, с Италии на Россию.
- 38. Измените название соревнований с 'Бег' на 'Бег с препятствиями'
- 39. Увеличьте мировой результат на 2 с для соревнований ранее 20-03-2005.
- 40. Уменьшите результаты на 2 с соревнований, которые проводились 20-05-2012 и показанный результат не менее 45 с.
- 41. Удалите все результаты соревнований в Москве, участники которых родились не позже 1980 г.
- 42. Удалите все соревнования, у которых результат равен 20 с.
- 43. Удалите все результаты спортсменов, которые родились в 2001 году.

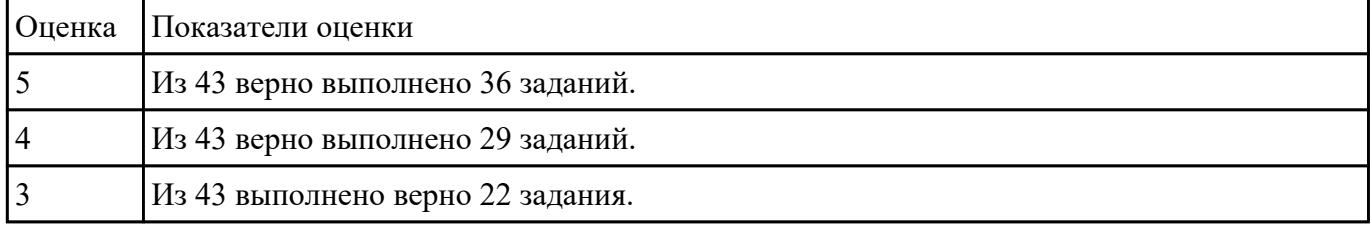

#### **Задание №2**

**Выполнить задание А, Б и В.**

создается встроенная функция с табличным значением и политика безопасности для таблицы.

Создайте три учетные записи пользователей, демонстрирующие разные возможности доступа. Создайте таблицу для хранения данных.

Заполните таблицу шестью строками данных, показывающими три заказа для каждого торгового представителя.

Предоставьте доступ для чтения к таблице для каждого из пользователей.

Создайте новую схему и встроенную функцию с табличным значением. Функция возвращает 1, если строка в столбце SalesRep та же, что и пользователь, выполняющий запрос (@SalesRep = USER NAME()) или, если пользователь, выполняющий запрос, является пользователем Manager  $(USER \text{ NAME}) = 'Manager'.$ 

Создайте политику безопасности, добавляя функцию в качестве предиката фильтра. Состоянию должно быть присвоено значение ON для включения политики.

Дайте разрешение на SELECT функции fn securitypredicate

Теперь протестируйте предикат фильтрации при выборе из таблицы Sales, как для каждого пользователя.

Пользователь Manager должен видеть все шесть строк. Пользователи Sales1 и Sales2 должны вилеть только свои продажи.

Измените политику безопасности, чтобы отключить политику.

Б. Создайте три учетные записи пользователей, демонстрирующие разные возможности доступа.

Создайте таблицу для хранения данных.

Заполните таблицу шестью строками данных, показывающими три заказа для каждого торгового представителя.

Создайте внешнюю таблицу Хранилища данных SQL Azure на основе созданной таблицы Sales.

Предоставьте трем пользователям внешней таблицы разрешение SELECT.

Созлайте политику безопасности для внешней таблицы, используя функцию в сеансе А в качестве предиката фильтра. Состоянию должно быть присвоено значение ON для включения политики.

Теперь протестируйте предикат фильтра, выбрав его из внешней таблицы Sales ext. Выполните вход от имени каждого пользователя: Sales1, Sales2 и manager. Выполните следующую команду от имени каждого пользователя.

Пользователь Manager должен видеть все шесть строк. Пользователи Sales1 и Sales2 должны видеть данные только своих продаж.

Измените политику безопасности, чтобы отключить политику.

Теперь пользователи Sales1 и Sales2 могут видеть все шесть строк.

Подключение к базе данных Хранилища данных SQL для очистки ресурсов

Подключитесь к логической базе данных master, чтобы очистить ресурсы.

В. Приложение среднего уровня может реализовать фильтрацию подключений, когда пользователи приложения (или клиенты) совместно используют того же пользователя SOL Server (приложение). Приложение задает идентификатор пользователя текущего приложения в SESSION CONTEXT (Transact-SQL) после подключения к базе данных, а затем политики безопасности прозрачно фильтруют строки, которые не должны быть видимыми для данного идентификатора, а также запрещают пользователю вставлять строки для другого ИД пользователя. Другие изменения приложения не требуются.

Создайте таблицу для хранения данных.

Заполните таблицу шестью строками данных, показывающими три заказа для каждого пользователя приложения.

Создайте пользователя с низким уровнем привилегий, который будет использоваться приложением для подключения.

Создайте новую схему и предикат функции, которая будет использовать идентификатор пользователя приложения, сохраняемый в SESSION CONTEXT, для фильтрации строк. Создайте политику безопасности, которая добавляет эту функцию в качестве предиката фильтра и предиката блокировки для Sales. Предикату блокировки требуется только операция AFTER **INSERT, поскольку BEFORE UPDATE и BEFORE DELETE уже отфильтрованы, а AFTER** UPDATE не требуется, так как для столбца AppUserId нельзя указать другие значения из-за разрешения столбца, которое было залано ранее.

Теперь мы можем имитировать фильтрацию подключения путем выбора из таблицы Sales после задания разных идентификаторов пользователей в SESSION CONTEXT. На практике приложение отвечает за задание идентификатора текущего пользователя в SESSION CONTEXT после открытия подключения.

Очистите ресурсы базы данных.

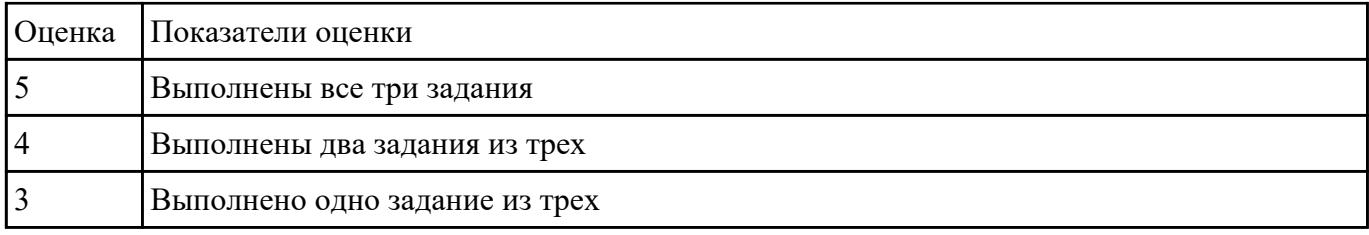